## **Organisation | Catalog | Charges tables**

**Pre-requisite**: [create Charges](https://confluence.secutix.com/display/SSH/Organisation+%7C+Initialisation+%7C+Charges).

**Aim:** setting the prices for the event you will create in the next steps

## **Description:**

When you create a charge table, you need to select the Charge type among the list of previously created Charges.

The threshold is an optional value that triggers the charge. Below the amount, no charge is applied. If no amount is set, the charge will apply.

When you have saved the basic parameters, you need to set charge amounts in the screen below. For each tariff, you can define an amount or a rate, and, optionally, a floor and a ceiling that the customer will pay. Rounding parameters enable you to invoice the customer consistent amounts according to your business policy.

If a tariff is not configured with a charge amount, then no charge will be applied for this tariff.

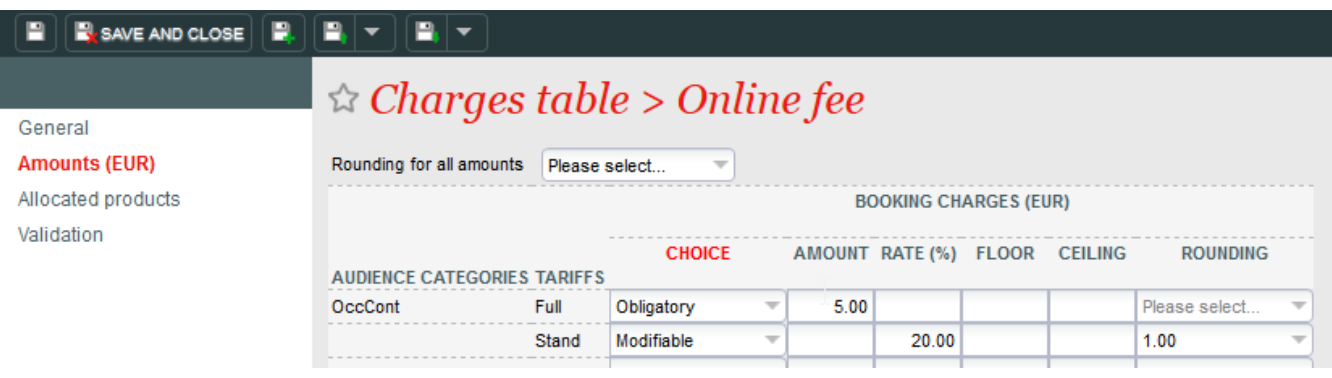

The screen Allocated product is for information only. It shows products already associated to this charge table.

**Limitations:** Charges are not taken into account in case of Visit passes set as group ticket and price per person.

Charges work fine with visit passes for following cases:

- Individual tickets and price per person
- Group tickets and flat rate

Next Step: associate the charge table to relevant product(s), as you can see examples [here for competitions/events](https://confluence.secutix.com/download/attachments/72683202/charge_to_competition.png?version=1&modificationDate=1578988921000&api=v2) or [here for packages](https://confluence.secutix.com/download/attachments/72683202/charge_to_packages.png?version=1&modificationDate=1578989026000&api=v2).